<span id="page-0-0"></span>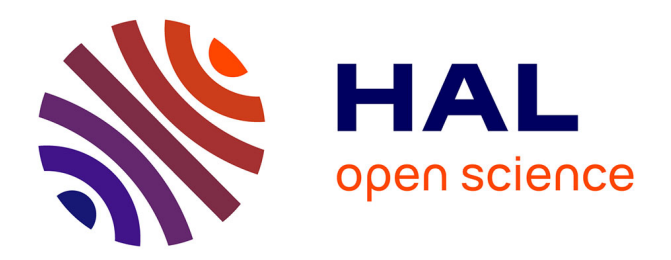

# **Living Book of Anatomy Project: See your Insides in Motion!**

Armelle Bauer, Ali Hamadi Dicko, Olivier Palombi, François Faure, Jocelyne

Troccaz

## **To cite this version:**

Armelle Bauer, Ali Hamadi Dicko, Olivier Palombi, François Faure, Jocelyne Troccaz. Living Book of Anatomy Project: See your Insides in Motion!. SA '15 SIGGRAPH Asia 2015 Emerging Technologies , Nov 2015, Kobe, Japan. pp.Article No. 16  $10.1145/2818466.2818470$ . hal-01186518v3

# **HAL Id: hal-01186518 <https://inria.hal.science/hal-01186518v3>**

Submitted on 10 Sep 2015

**HAL** is a multi-disciplinary open access archive for the deposit and dissemination of scientific research documents, whether they are published or not. The documents may come from teaching and research institutions in France or abroad, or from public or private research centers.

L'archive ouverte pluridisciplinaire **HAL**, est destinée au dépôt et à la diffusion de documents scientifiques de niveau recherche, publiés ou non, émanant des établissements d'enseignement et de recherche français ou étrangers, des laboratoires publics ou privés.

## **Living Book of Anatomy (LBA) Project : See your Insides in Motion!**

Armelle Bauer, Ali-Hamadi Dicko, Olivier Palombi, François Faure, Jocelyne Troccaz

Persyval-Lab, LJK-CNRS, TIMC-IMAG, INRIA, Univ. Grenoble Alpes

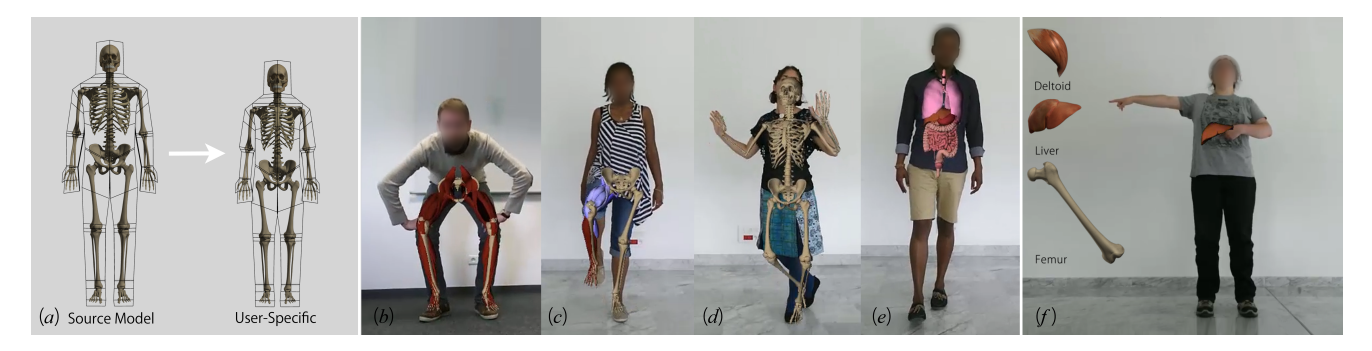

Figure 1: *Our system starts by generating user-specific anatomy using a deformed bounding cage and the anatomy transfer method (a). This model is used for visualizations of : the lower limb musculoskeletal system (b), muscle activity during knee flexion (c), the complete skeleton (d) and rib cage organs (liver, lungs, stomach, intestines, etc) in (e).*

*In (f) we present our interactive point and click anatomy education game. See more at [http://lba.inrialpes.fr/](#page-0-0)*

## **1 Introduction**

The complexity of human anatomy makes learning and understanding it a difficult task. Using the Embodiment Theory<sup>1</sup> as foundation we present the living book of anatomy project, an AR system for teaching anatomy, specifically anatomy in motion.

Using a Kinect sensor, we superimpose our 3d highly-detailed anatomical model onto the user's color map and we use skinning to animate it. The user can visualize in real-time his anatomy moving together with himself as if he was able to look inside his own body. We designed this work to show different and interesting anatomical knowledge for non-specialist people, as shown in Figure 1.

The remainder of the paper is organized as follows. In Section 2, we briefly survey related demos. We then describe the inner working process of our demo in Section 3, which is explained in Section 4. We present and discuss our expectation of Siggraph Asia attendees in Section 5. We finally conclude by presenting possible applications of our work and under development features in Section 6.

Keywords: Augmented Human, Anatomy Learning, Real-time, Motion Capture, Embodiment, Augmented Reality (AR).

## **2 Related Work**

The last few years, AR applications increased in the medical education fields [Kamphuis et al. 2014]. Figure 2 present comparisons between state-of-the-art demos and our work.

Permission to make digital or hard copies of part or all of this work for personal or classroom use is granted without fee provided that copies are not made or distributed for profit or commercial advantage and that copies bear this notice and the full citation on the first page. Copyrights for third-party components of this work must be honored. For all other uses, contact the Owner/Author. Copyright is held by the owner/author(s).

SA'15 Emerging Technologies, November 02-06, 2015, Kobe, Japan ACM 978-1-4503-3925-4/15/11. [http://dx.doi.org/10.1145/2818466.2818470](#page-0-0)

<sup>1</sup>In a nutshell : our motor system influences our cognition [Lusk and Atkinson 2007]

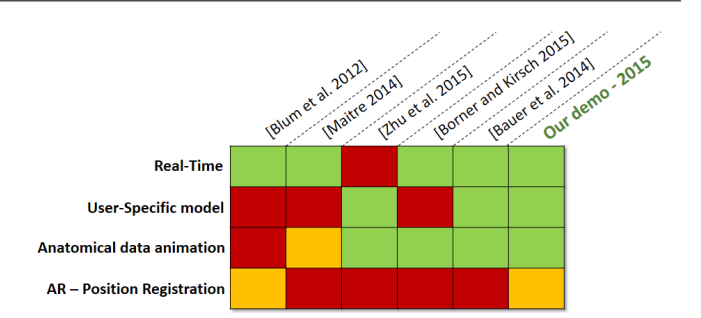

Figure 2: *Comparison between state of the art demonstrations, first LBA version and current LBA version.*

Our work improves on the Magic Mirror [Blum et al. 2012]. Our work is not limited to a body area and can be used to visualize bones and organs as well as muscles. Another important point is that by using mainly CT scans data, the Magic Mirror is fairly static.

The Digital Mirror [Maitre 2014] uses non deformable scans data. Unlike the Magic Mirror, it shows the entire body to the user but the visualization is not superimposed onto the user. A simple tracking is applied to follow the user's position in space.

The Anatomical Mirror [Borner and Kirsch 2015] was created by students in artistic fields. Just as our work, it shows bones, organs and muscles in real-time. The viualization is fluid and of highquality. However, the 3d anatomical data is not user-specific and is not embedded onto the user color map.

Most of the works coupling depth sensors and anatomy deals with bone motion, such as [Zhu et al. 2015]. This work is rather interesting and seems to obtain good results but does not work in real-time.

We can also cite [Bauer et al. 2014], a previous work of our team. Results are similar to Figure 1 *(b)*, but done with a better filtering and depth sensor. The biggest improvement is the AR visualization.

## **3 Technical working process**

Figure 3 synthesizes the workflow of our demo. First we generate the user's anatomy, then we track him to animate it and we embed the anatomy onto the user's color map.

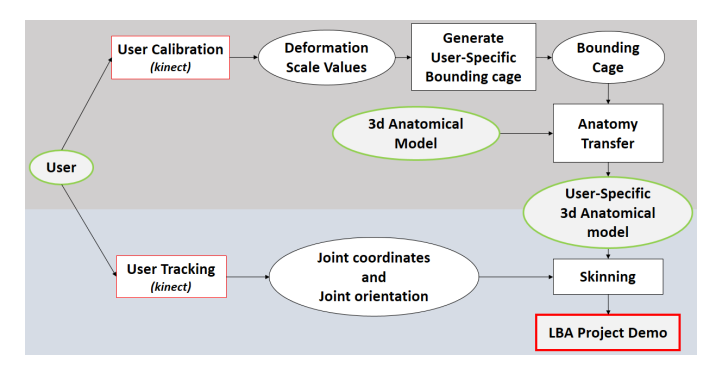

Figure 3: *Simplified pipeline of the LBA project working process.*

#### **3.1 User-specific anatomy generation**

To generate a user-specific anatomical model we use "Anatomy Transfer" [Dicko et al. 2013], a semi-automatic method to transfer a reference anatomical model from an input skin mesh to an arbitrary target.

Knowing the fact that it is complicated with a single depth sensor to obtain a skin mesh, we decided to work with a simplified bouding cage. Using bouding cages is also more convenient for our data because then, anatomy transfer will work even with people wearing large clothing.

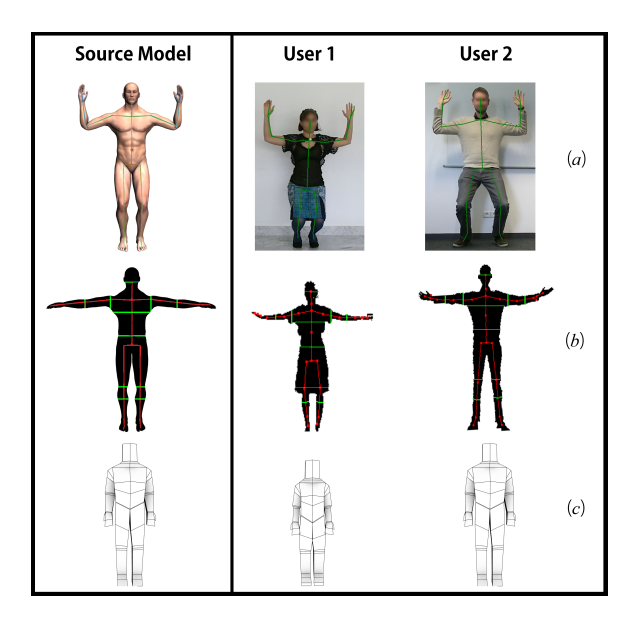

Figure 4: *Source and user data ((a) and (b)) to find scale values and deform source bounding cage to obtain user-specific cages (c).*

To create a user-specific bouding cage, we deform the source cage according to scale values (ratios between source and targer bounding cages). The deformation is applied on an animation skeleton made of 23 shear-less affine transforms (DOF : translations, rotations and scales only) using linear blend skinning. In Figure 4 *(c)* we present the source bounding cage on the left and two userspecific bounding cages on the right.

The Kinect technical specification defines Kinect joint orientations (see Figure 5).

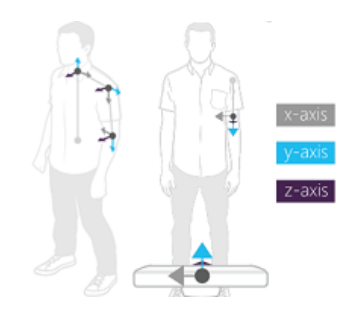

Figure 5: *Joint Orientation : y-axis point towards the child joint. x-axis and z-axis depends on the kinect world orientation.*

To find the x-scale values, we use joints provided y the Kinect API projected onto the user's silhouette and the silhouette itself, in red in Figure 4 *(b)*. We compute the normal to define a straight line equation and we use Bresenham's algorithm to find the silhouette edge pixels along it. Using the Kinect 2d-3d mapping system, we find the silhouette thicknesses. By comparing them with those of our reference model, we compute x ratio values.

Knowing the y-axis point towards the child joint, we compute inbetween joint lengths and compare them with those of our reference model to find out y-scaling values (see 4 *(a)*).

With a single Kinect, it is not easy to find z-scale values, we use the x/y ratio of the reference model to infer them.

Because working on a single Kinect position is too arbitrary to define the scale values, we defined extreme poses to have real lengths of upper/lower limb parts and then compute scale values.

Applying anatomy transfer method on the user bounding cage, alows us to obtain the user-specific anatomy within 15 seconds.

#### **3.2 User-specific anatomy results evaluation**

To evaluate our algorithm we propose to compare the obtained skeleton with a reconstructed MRI skeleton for two of our users. The results show various similarities like the size of bone, their shapes or their proportions, which is enough for our needs, as shown in Figure 6.

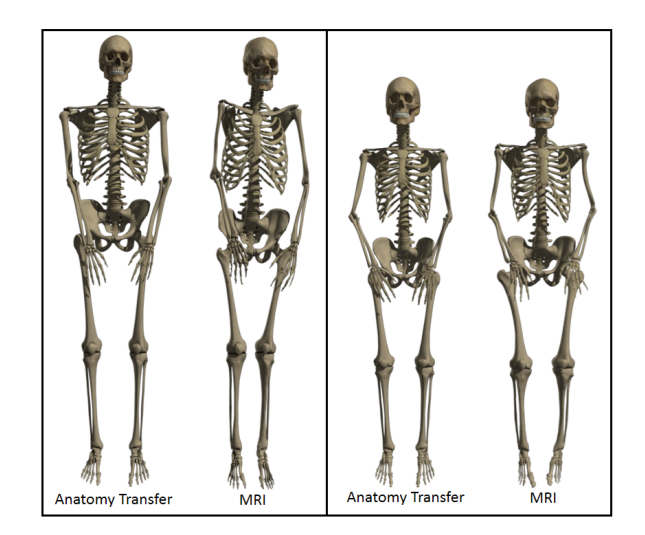

Figure 6: *Comparison between Anatomy Transfer generated anatomy (on the left) and MRI reconstructed anatomical data (on the right) for two users.*

We compared full skeleton, limb length and rib cage width between the MRI skeleton and our skeleton. With our bounding cage system, we provide anatomical data similar to the real user's data (for a healthy user). In the left example of Figure 6, the tall person squeezed himself to fit into the MRI scanner, which explains the shoulders differencies.

#### **3.3 User Tracking**

The Kinect Sensor gives a rough animation skeleton recalculated at each frame. After user calibration, we compute distances between joints. These distances are used to constraint the Kinect data and to prevent 3d elements to be separated at articulation points. A simple trajectory smoothing filter is applied before we use Kinect data. This filter could be improved.

#### **4 Demonstration on site**

Our demo is based on the use of a depth sensor to do real-time motion capture. With it, we create an AR experience based on the visualization of anatomical structures. Our work is designed to be mirror like and shows one person at a time : it will ignore the surroundings.

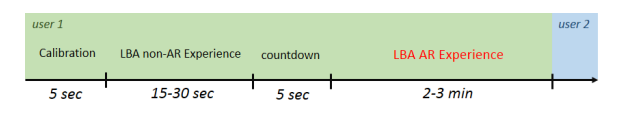

Figure 7: *Timeline of the demonstration.*

As we can see in Figure 7 the calibration routine is about 5 seconds long and will be followed by a non AR LBA Experience, providing us enough time to generate the user-specific anatomy by launching the automatic anatomy transfer procedure. After a 5 seconds countdown, the real experience will start. During the overall duration of 2 minutes, the user will see his anatomy through different visualization setups with smooth interpolations inbetween. We block the user experience to 2 minutes to avoid long waiting time.

The complementary video can be useful to fully understand this demo details.

### **5 Attendees feedback and work evaluation**

We think that this demo will be well received by Emering Technologies attendees because of the curiosity everyone seems to have for their own anatomy. At the end of the demo we will ask the user to complete a user study to keep general feedback.

Because the main goal of our demo is to help learning anatomy, our demo will be firstly tested with medical 1st year students in september. This will allow us to have first user's feedback to gain robustness and to upgrade our demo if necessary.

With the user consent, a video of the experiment will be added to the project website (with blurred faces) and will be sent to the user by email.

### **6 Discussion and conclusion**

We present the first live demo of presonalized anatomy in motion. Superimposing the anatomy onto the user's image alows us to create a real-time augmented reality experience. In future work, we will work on inverse dynamics [Murai et al. 2010] to show full body muscular activity for every possible body motion. We also

will work on increasing the overall quality stabilization : mesh texturing, better embeding of the 3d elements on the user color map, *etc*.

More ahead in time we want, in addition to the AR visualization, display anatomical content : text, images, videos, *etc*. We also think about adding simulation and having more realistic deformations, especially for soft tissues (muscles and organs).

Our work is designed to be used as a tool for anatomy learning for medical and sports students. But it could also be used to communicate between a medical practionner and his patient, about surgery, rehabilitation or any health issue. Novel artistic content might also be produced using our technology.

## **7 Acknowledgments**

Many thanks to Estelle Charleroy and Laura Paiardini our Graphist Artists; to Olivier Carre and Vincent Douchez for engineering advices. We also would like to thanks all people involved in the application testing phase.

This work has been partially supported by the LabEx PERSYVAL-LAB (ANR-11-LABX-0025).

This work was partially funded by the advanced grant no. 291184 EXPRESSIVE from the European Research Council (ERC-2011- ADG 20110209).

## **References**

- BAUER, A., PACLET, F., CAHOUET, V., DICKO, A.-H., PALOMBI, O., FAURE, F., AND TROCCAZ, J. 2014. Interactive visualization of muscle activity during limb movements: Towards enhanced anatomy learning. In *Eurographics Workshop on Visual Computing for Biology and Medicine,(VCBM) 2014*.
- BLUM, T., KLEEBERGER, V., BICHLMEIER, C., AND NAVAB, N. 2012. mirracle: An augmented reality magic mirror system for anatomy education. In *Virtual Reality Short Papers and Posters (VRW), 2012 IEEE*, IEEE, 115–116.
- BORNER, A., AND KIRSCH, S., 2015. anatomie spiegel. http://www.qwertzus.com/anatomie-spiegel/.
- DICKO, A.-H., TIANTIAN, L., GILLES, B., KAVAN, L., FAURE, F., PALOMBI, O., AND CANI, M.-P. 2013. Anatomy transfer. *ACM Transactions on Graphics (TOG) 32*, 6, 188.
- KAMPHUIS, C., BARSOM, E., SCHIJVEN, M., AND CHRISTOPH, N. 2014. Augmented reality in medical education? *Perspectives on medical education 3*, 4, 300–311.
- LUSK, M. M., AND ATKINSON, R. K. 2007. Animated pedagogical agents: Does their degree of embodiment impact learning from static or animated worked examples? *Applied cognitive psychology 21*, 6, 747–764.
- MAITRE, X., 2014. Newscientist : Digital mirror reveals what lies under your skin.
- MURAI, A., KUROSAKI, K., YAMANE, K., AND NAKAMURA, Y. 2010. Musculoskeletal-see-through mirror: Computational modeling and algorithm for whole-body muscle activity visualization in real time. *Progress in Biophysics and Molecular Biology 103*, 2-3, 310–317.
- ZHU, L., HU, X., AND KAVAN, L. 2015. Adaptable anatomical models for realistic bone motion reconstruction. *Comput. Graph. Forum 34*, 2.